# **MINDEO**

## MP719 Presentation Imager Quick Guide

#### **Note**

- A standard packing includes an imager, a USB cable.
- Accessories include a RS232 cable, a 5V DC adaptor.
- Use a piece of dry and soft cloth when cleaning the imager is in need.

## Parts of the imager

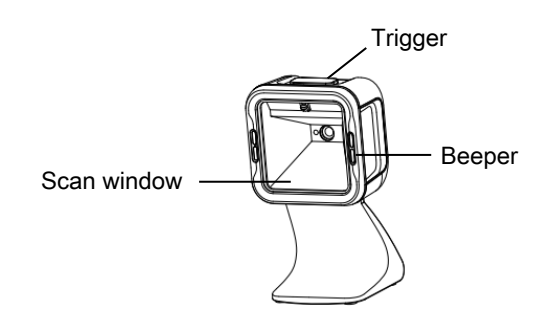

## Installing the cable

1) Refer to the below pictures, connect the host with the imager based on different cables;

2) Ensure that all connections are secure. If the installation is successful, the beeper will beep and LED will light.

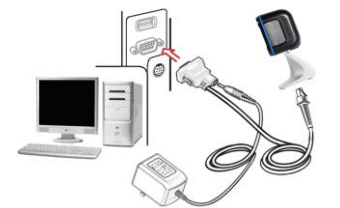

RS232 cable USB cable

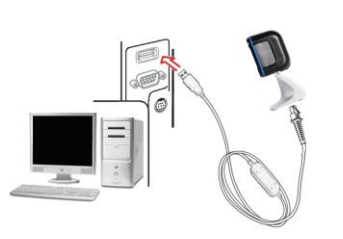

#### Return default parameters and version information

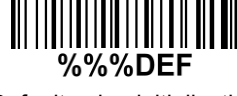

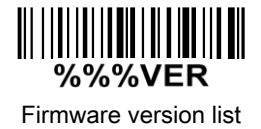

#### Default value initialization Firmware version list

## Programming instruction and example

Two programming modes have been provided as bellows:

 $\triangleright$  Single-scan setting

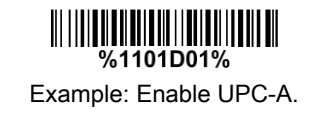

 $\triangleright$  Multiple-scan setting

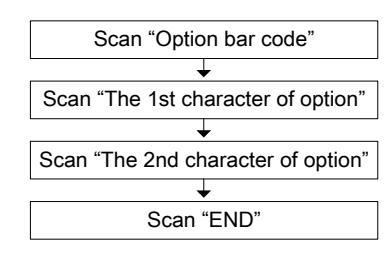

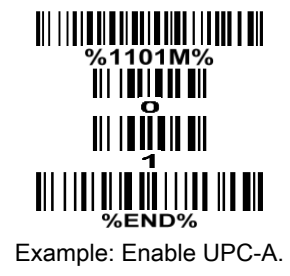

#### Reading techniques

1) Press and hold the trigger, the imager projects a green LED square which allows positioning the barcode within its field of view, and turns on a white LED for illumination. 2) When reading a barcode, the green LED square will be smaller when the imager is closer to the barcode and larger when it is farther from the barcode. Please hold the imager at an appropriate distance from the barcode, and center the green LED square on the barcode. 3) On a successful barcode reading, the imager will beep once, and the green LED square and white LED will be turned off. Then the imager transmits barcode message to the host.

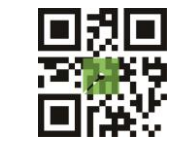

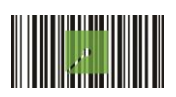